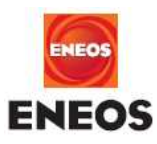

2023 年 10 月 1 日

各位

## **ホームページに資料ダウンロード機能を追加しました**

この度ホームページに弊社製品の SDS, PL 証明書(取得製品のみ)等の資料(PDF, 日本語のみ)を ダウンロードする機能を追加いたしました 具体的な手順は以下の通りです

①製品紹介ページの「資料ダウンロード(PDF)→」ボタンをクリックしてください

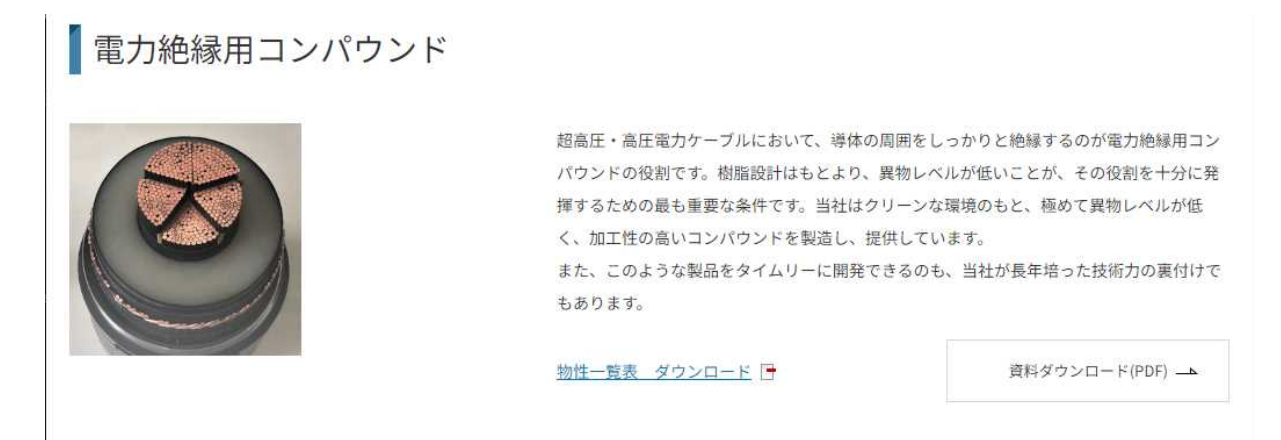

②下図のような資料選択ページに移動しますので必要な製品の該当する資料のセルの「ダウンロード」をクリック

してください

電力絶縁用コンパウンド

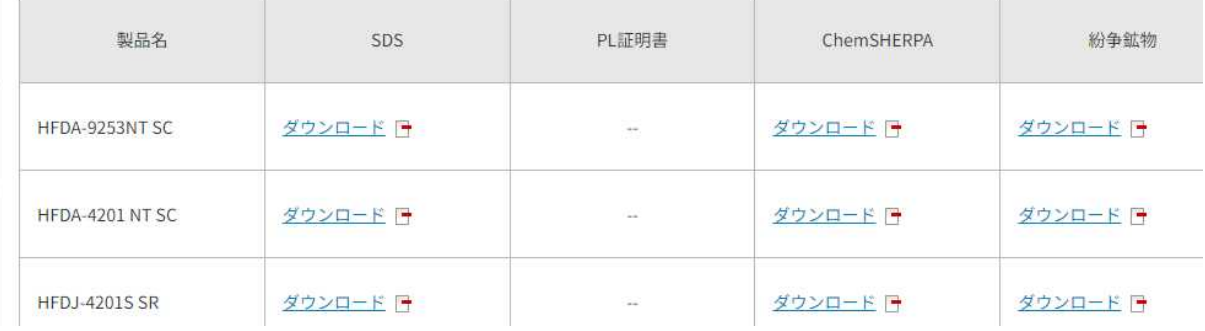

以下次ページ

株式会社 ENEOS NUC

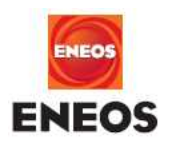

## ③お客様のお名前・メールアドレス等を入力する画面が現れますので必要事項を入力してください

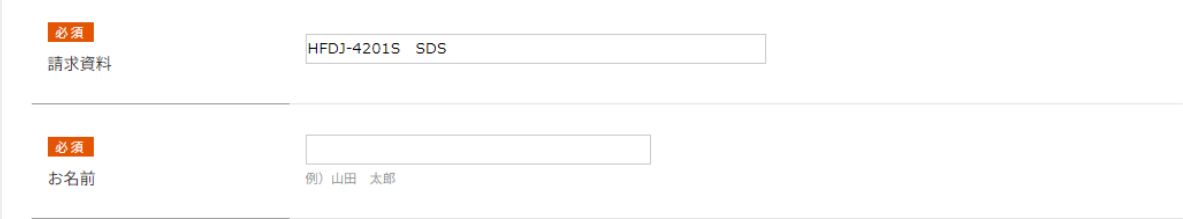

## ④必要事項を入力したら一番下の「確認画面へ」ボタンをクリックしてください

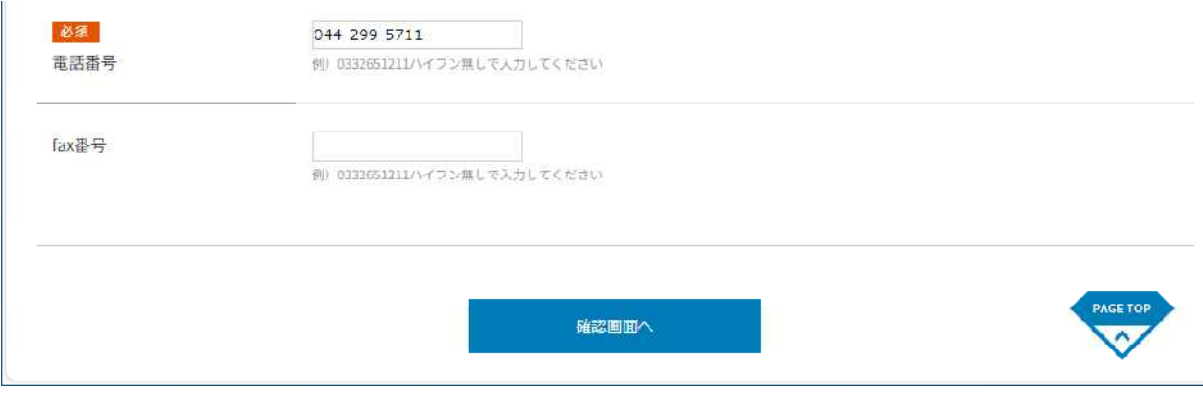

## ⑤入力内容に間違いがなければ「送信」ボタンをクリックしてください

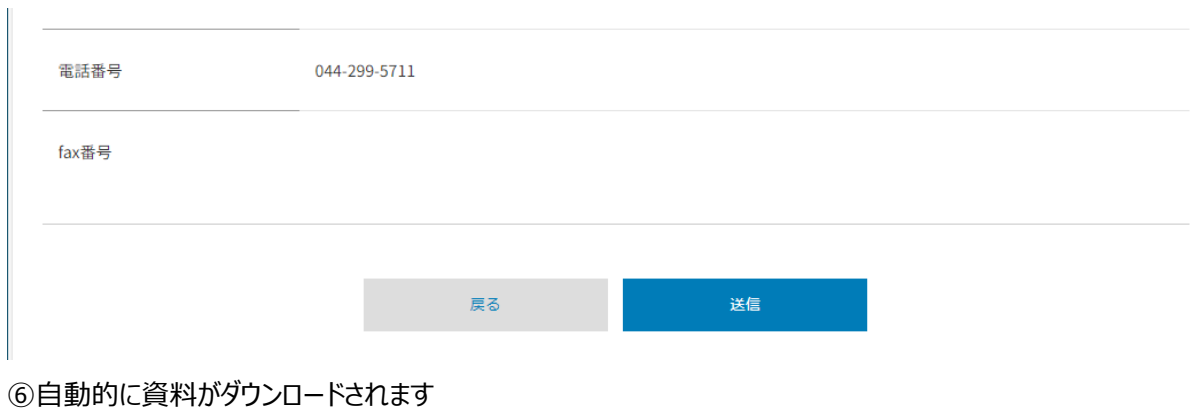

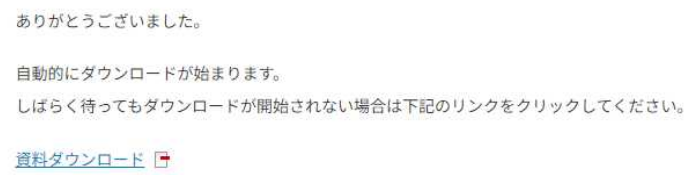

しばらく待ってもダウンロードが開始されない場合は「資料ダウンロード」をクリックしてください

※ご希望の製品・資料がない場合は弊社営業担当者にお問い合わせください